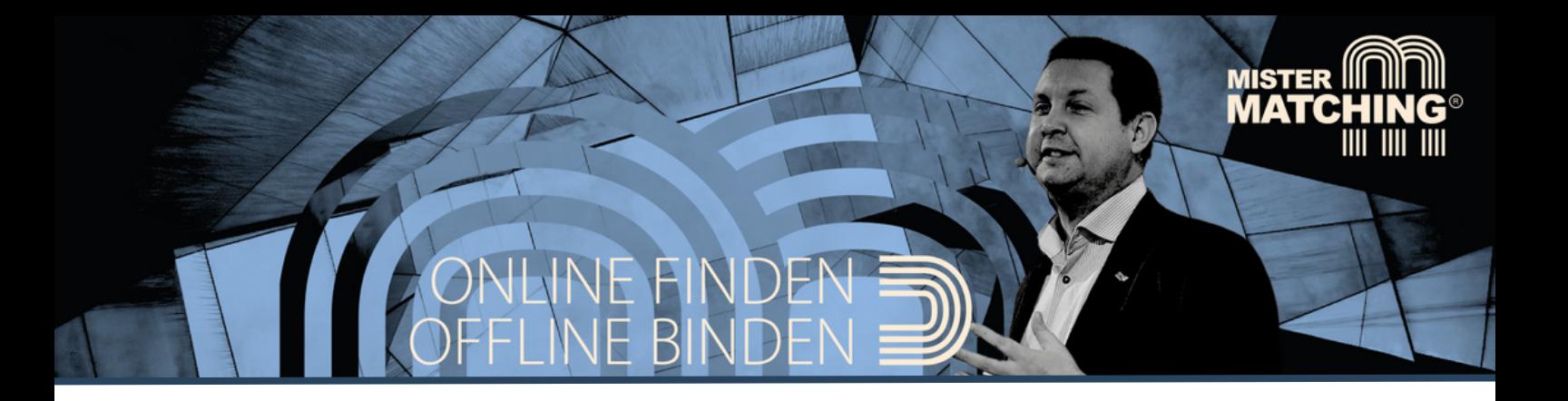

# **15 Profil-Tipps für LinkedIn**

Informationen Stand Januar 2024

LinkedIn ist das weltweit größtes Social Media-Business-Portal mit mehr als 1.000.000.000 Mitgliedern auf dem ganzen Globus - davon über 22.000.000 User in der DACH-Region (Deutschland - Österreich - Schweiz). Wer für das eigene Business bzw. Tätigkeitsfeld **erstklassige Geschäftskontakte** anbahnen möchte, als Unternehmen **qualifizierte Fachund Führungskräfte** sucht oder einfach für den **nächsten Karriereschritt** die Chancen auf einen TOP-Job erhöhen will, der / die kommt an einem professionellen LinkedIn-Auftritt nicht vorbei.

**Die Tipps aus diesem PDF helfen Ihnen dabei, sich auf LinkedIn professionell zu präsentieren und die hier vorhandenen Möglichkeiten gut auszunutzen.**

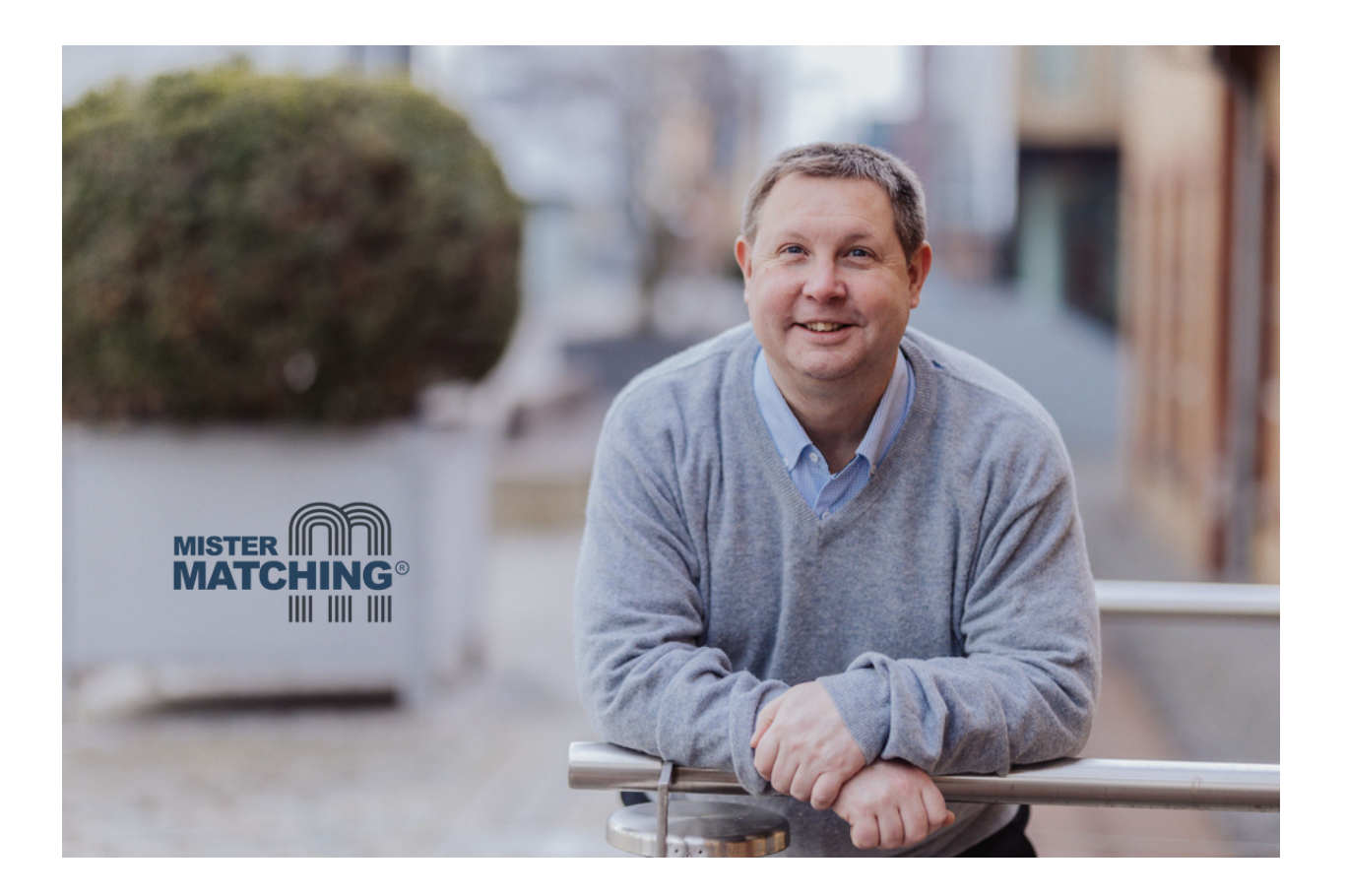

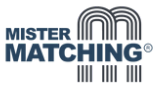

# **Der Profil-Header 01**

**01 Der Profil-I**<br>Sie haben die Option<br>Das Titelbild im Perso<br>Hier gibt es verschied<br>• ein Bild aus dem Sie haben die Option, Ihr LinkedIn-Personen-Profil mit einem eigenen Titelbild auszustatten. Das Titelbild im Personen-Profil wird mit einer Größe von **1.536 mal 396 Pixel** angezeigt. Hier gibt es verschiedene Optionen, wie Sie diesen Background gestalten:

- ein Bild aus dem Firmen-Alltag
- ein Foto mit Grafiken / Schaubildern aus Ihrem Business
- ein Schaubild mit interessanten Business-Facts

Sofern Sie über keine eigenen professionellen Fotos und Bilder verfügen, empfehlen wir einen Blick auf die Bilder-Plattformen www.pexels.com und www.pixabay.com. Viele der hier verfügbaren Bilder dürfen auch kommerziell kostenfrei genutzt werden.

**Weiterer Tipp:** Sofern es das Foto-Motiv zulässt, nutzen Sie die Gelegenheit, evtl. auch Zusatzinformationen dort zu hinterlegen. Dabei helfen Tools wie z.B. [www.canva.com](http://www.canva.com/).

# **02 Die Aussprache Ihres Namens für weitere Infos nutzen**

**02 Die Aussprache Ihres Namens für weitere Infos nutzen**<br>Damit jede Person weiß, wie ihr persönlicher Name auszusprechen ist, können Sie bei<br>LinkedIn eine Aufnahme von bis zu maximal 10 Sekunden hochladen. Dabei kann mar<br> LinkedIn eine Aufnahme von bis zu maximal 10 Sekunden hochladen. Dabei kann man diese Zeit auch nutzen, um nicht nur den Namen, sondern z.B. auch einen Slogan oder andere interessante Informationen in die Aufnahme zu integrieren. Diese Funktion kann man allerdings nur mit einem Mobilgerät (z.B. einem Smartphone) nutzen - die Hördatei steht nach dem Upload dann aber allen LinkedIn-Usern zur Verfügung.

# Markus Gehlken

# **03 Die 25 Zeichen im Pronomen-Feld zusätzlich nutzen**

**03 Die 25 Zeichen im P**<br>Direkt unter der Audioaufnahme<br>können sie auch eigene Pronome<br>eingeben (he / she / etc.), um ihr<br>Geschlechts- Pronomen zusätzlic können sie auch eigene Pronomen eingeben (he / she / etc.), um ihr Geschlechts- Pronomen zusätzlich anzugeben. Kann man machen muss man aber nicht.

Markus Gehlken (1) (LinkedIn optimal nutzen)

Eigene Pronomen eingeben

LinkedIn optimal nutzen

en Sie an, wie Sie sich selbst definierer

Denn dieses Feld erscheint direkt hinter Ihrem Namen und bietet damit auch die Möglichkeit, dort mit 25 Zeichen eine zusätzliche Info für Ihre Profilbesucher zu hinterlegen.

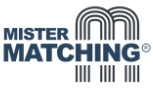

# **220 Zeichen für wichtige Botschaften im Profil-Slogan 04**

**04 220 Zeicher**<br>Der Profil-Slogan erso<br>Zeichen eine optimal<br>oder Tätigkeits-Schwo<br>angegeben, erscheint Der Profil-Slogan erscheint direkt unter dem eigenen Namen und bietet mit maximal 220 Zeichen eine optimale Möglichkeit, gezielt wichtige Fakten, Informationen, Kontaktdaten oder Tätigkeits-Schwerpunkte zu vermitteln. Wurde bisher kein individueller Profil-Slogan angegeben, erscheint dort die aktuelle Position mit dem aktuellen Arbeitgeber.

# Markus Gehlken (D) (LinkedIn optimal nutzen)

LinkedIn bietet TOP-Optionen für Akquise, Messe, Karriere, Kundenreaktivierung, Leadgenerierung, Personalmarketing, PR, Recruiting und SEO. Gerne zeigen wir Ihnen persönlich, was für Sie möglich ist. Tel. 05746/9385420

**Vereinfachen Sie Ihren LinkedIn-Profil-Link**<br>
Wenn Sie sich das erste Mal auf LinkedIn anmelden, bekommen Sie<br>
LinkedIn-Profil-Link erstellt, der u.a. eine Zahlenkombination enthält<br>
schwer zu merken ist. Wenn Sie sich das erste Mal auf LinkedIn anmelden, bekommen Sie automatisch einen LinkedIn-Profil-Link erstellt, der u.a. eine Zahlenkombination enthält und der oftmals nur schwer zu merken ist.

Was nur wenige wissen - diesen Link kann man (bei einem seltenen Namen) kürzen oder bei einem öfter vorkommenden Namen den eigenen Firmennamen oder einen persönlichen Schwerpunkt hinzufügen bzw. den eigenen Namen damit ersetzen

## **Ihre persönliche LinkedIn-Profil-URL muss dabei zwischen 3 und 100 Buchstaben oder Zahlen**

**umfassen** und es dürfen keine Leerstellen, Symbole oder Sonderzeichen verwendet werden. Dabei können Sie z.B. auch Ihren Namen mit Ihren Schwerpunkten kombinieren (z.B. /max-muster-hrexperte).

Um die aktuelle Profil-Url aufzurufen, rufen Sie bitte den nachfolgenden Link auf und klicken dann auf den rechten oberen Bereich: <https://www.linkedin.com/public-profile/settings>

## $\mathcal{O}$  Persönliche URL bearbeiten

Passen Sie die URL für Ihr Profil an.

www.linkedin.com/in/markusgehlken

Hinweis: Ihre persönliche URL muss zwischen 3 und 100 Buchstaben oder Zahlen umfassen. Bitte verwenden Sie keine Leerstellen. Symbole oder Sonderzeichen.

Abbrechen

**Speichern** 

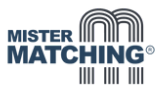

# **06 Aktivieren Sie den Creator Modus**

**06 Aktivieren**<br>Der Creator Modus w<br>LinkedIn-Mitglieder e<br>regelmäßig eigenen (<br>publizieren und so m<br>langfristig die Anzahl Der Creator Modus wurde für LinkedIn-Mitglieder entwickelt, die regelmäßig eigenen Content publizieren und so mittel- & langfristig die Anzahl der Follower steigern möchten.

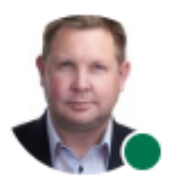

## Martin Müller⊡ · 1.

Als Mister Matching biete ich Reichweiten in die Personal-... Wesseling

월 18.628 Follower:innen

Themen: #networking, #reichweiten, #socialselling, #leadgenerierung und #linkedinmarketing

Seit Anfang 2021 steht diese Option zur Verfügung, um dem eigenen LinkedIn-Profil mehr Sichtbarkeit zu verleihen, den Themenfokus zu vermitteln und Profilbesucher zu Followern zu entwickeln.

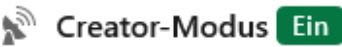

Sorgen Sie dafür, dass Sie gefunden werden. Präsentieren Sie Inhalte auf Ihrem Profil und erhalten Sie Zugriff auf die Creator-Tools.

Diese Option wird wie folgt aktiviert:

- 1. Oben auf der LinkedIn-Startseite auf "Sie" klicken.
- 2. Danach den Bereich "Profil anzeigen" auswählen.
- 3. Im Bereich "Ressourcen" den Creator-Modus auf "Ein" setzen.
- 4. Uber die Option "Themen (optional)" bis zu 5 Themen als Hashtags auswählen, die zumeigenen Business bzw. den eigenen Leistungen und Zielgruppen passen.
- 5. Mit einem Klick auf "Fertig" werden die Daten gespeichert.

## **Homepage-Verlinkung einbinden 07**

**07 Homepage**<br>Seit 2022 haben Sie a<br>in den Profil-Header e<br>Creator-Modus als Ba<br>können. Für den Link-Seit 2022 haben Sie auch die Möglichkeit, Ihre Homepage mit einem kurzen Linktext direkt in den Profil-Header einzubinden (entweder als Premium-Mitglied oder wenn Sie den Creator-Modus als Basismitglied aktivieren), so dass Profilbesucher diesen direkt anklicken können. Für den Link-Text stehen Ihnen dabei maximal 30 Zeichen zur Verfügung.

Rödinghausen, Nordrhein-Westfalen, Deutschland · Kontaktinfo

## Business-Optionen für LinkedIn C

## 4.464 Follower:innen 500+ Kontakte

Sofern Sie einen neuen Job suchen oder keine aktuelle Homepage haben, können Sie sofern vorhanden - hier auch auf Ihr XING-Profil verlinken.

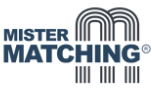

# **Nutzen Sie die Zusatzoption "Serviceleistungen" 08**

**08 Nutzen Sie**<br>Ebenfalls im oberen P<br>Service-Rubriken hint<br>dazugehörigen Unterl<br>Angaben Ihr eigenes I<br>mit einem kurzen Tex Ebenfalls im oberen Profilbereich lassen sich bis zu 10 (seitens LinkedIn vorgegebene) Service-Rubriken hinterlegen. Hier werden seitens LinkedIn 16 Oberrubriken mit dazugehörigen Unterbereichen zur Verfügung gestellt, aus denen Sie mit maximal 10 Angaben Ihr eigenes LinkedIn-Profil schärfen können. Darüber hinaus haben Sie die Option, mit einem kurzen Text (Volumenbegrenzung auf 500 Zeichen) Ihre Serviceleistungen kurz zu skizzieren.

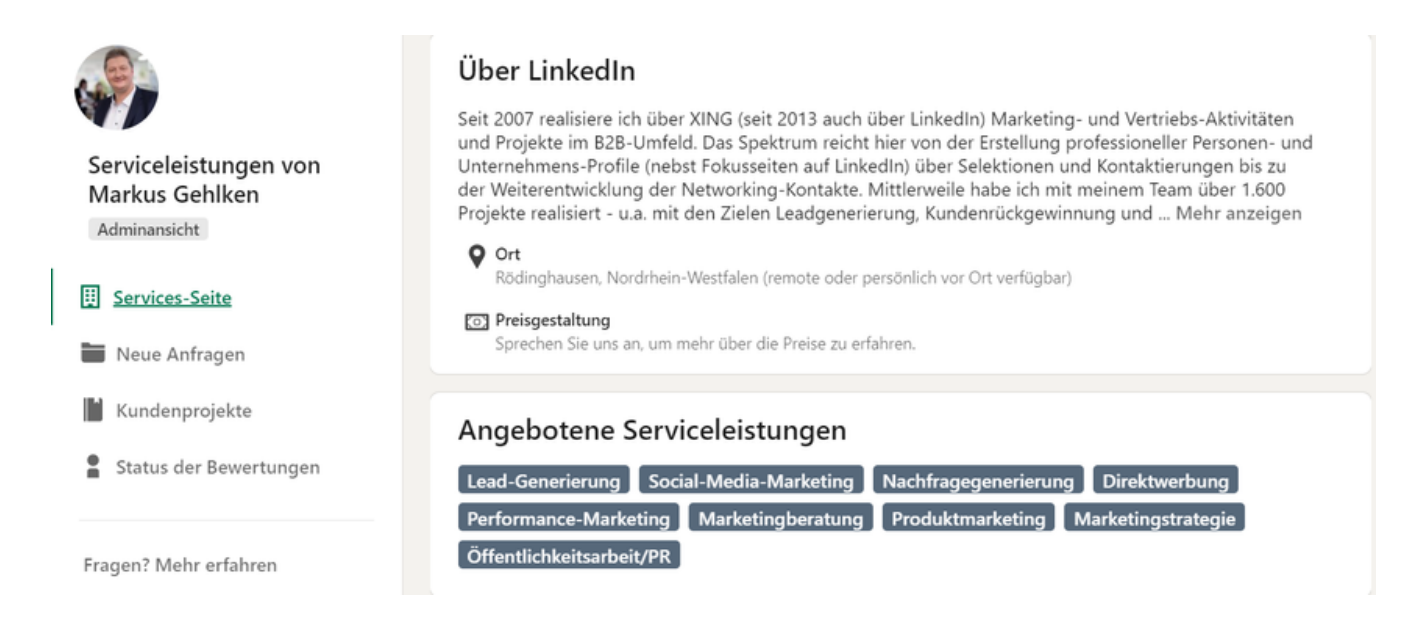

## **WARUM SOLLTEN SIE DAS TUN? DAFÜR GIBT ES MEHRERE GRÜNDE:**

- Es gibt auf LinkedIn eine eigene Service-Such-Option, über die ganz gezielt nach den Service-Bereichen gesucht werden kann. Da viele diese Option noch nicht nutzen, sind die Chancen hier gut gefunden zu werden, deutlich höher als bei der klassischen Stichwort- bzw. Unternehmenssuche.
- Verfügen Sie über eine Serviceseite, können potenzielle Auftraggeber und Interessenten Ihnen hier eine Anfrage stellen (neue Anfragen, Kundenprojekte) und Sie können darüber hinaus über Kundenbewertungen weiteres Vertrauen aufbauen.
- Verwalten Sie auch Ihr Unternehmensprofil, können Sie die Serviceseite mit Ihrem Unternehmen direkt verknüpfen

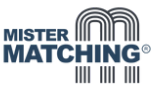

# **Mit den Medien Ihre Services besser präsentieren 09**

**09 Mit den Me**<br>Auf Ihrer Serviceseite<br>Lösungen anschaulich<br>Zeichen für eine Über<br>stehen. Auf Ihrer Serviceseite können Sie bis zu 8 Medien einbinden, um Ihre Leistungen und Lösungen anschaulich zu präsentieren. Zum Beispiel mit Bildern, für die zusätzlich 58 Zeichen für eine Überschrift und 500 Zeichen für einen Erläuterungstext zur Verfügung stehen.

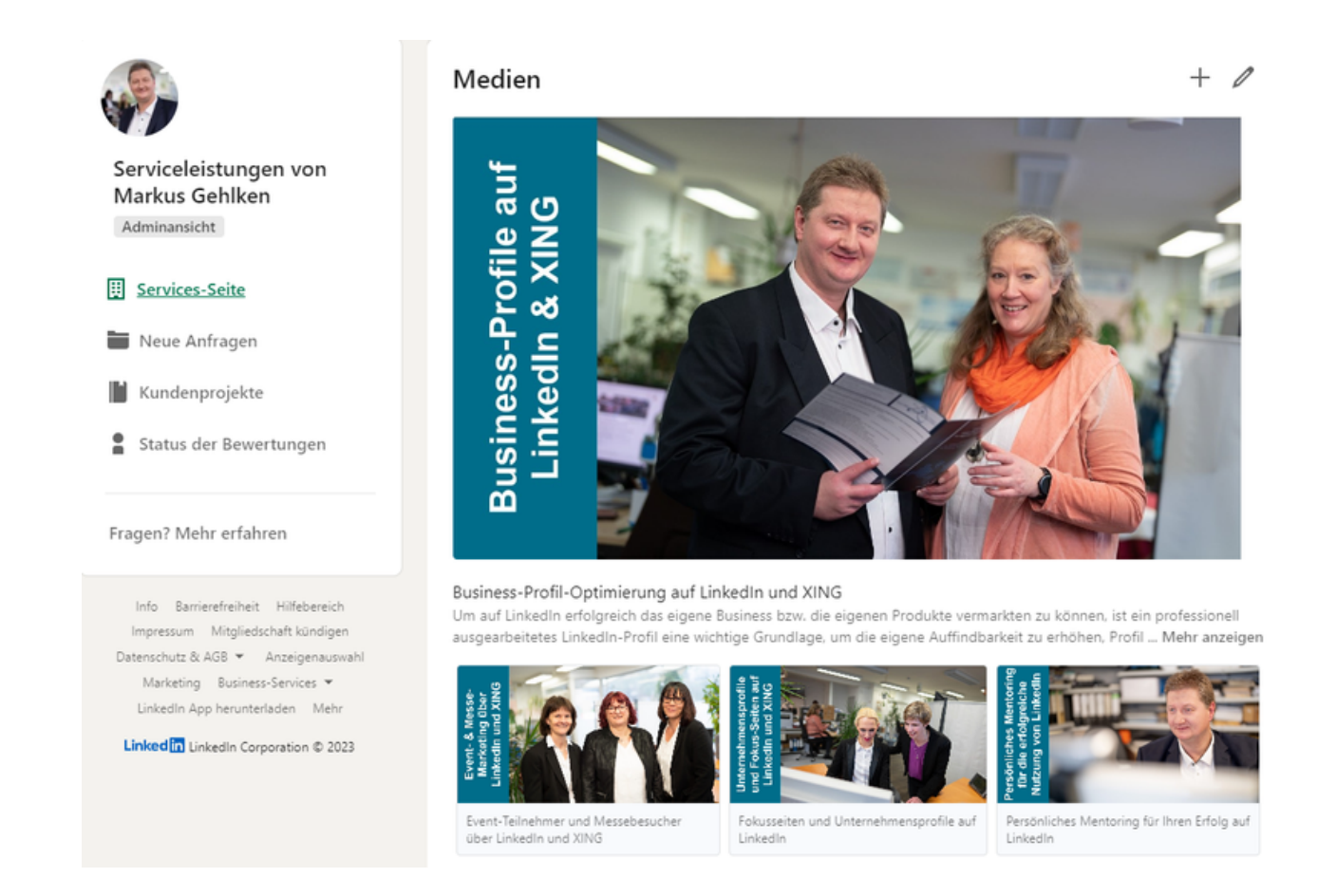

## **Stellen Sie besondere Lösungen und Stärken in den Fokus 10**

**10 Stellen Sie**<br>Direkt unter dem Bere<br>umfassende Informat<br>werden. Die jeweilige<br>werden akzeptiert: Direkt unter dem Bereich "Ressourcen / Creator Modus" können "Im Fokus" kompakte wie umfassende Informationen - z.B. Präsentationen, Bilder oder PDF-Dokumente - hinterlegt werden. Die jeweilige Datei darf dabei nicht größer als 100 MB sein; folgende Dateitypen werden akzeptiert:

- Präsentationen (pdf, ppt, pps, pptx, ppsx, pot, potx, odp)
- Dokumente (pdf, doc, docx, rtf, odt)
- Bilder (png, gif, jpg, jpeg)

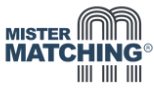

Auch die Einbindung von Homepage-Links oder der Hinweis auf bereits veröffentlichte LinkedIn-Beiträge ist hier möglich. Grundsätzlich können hier mehrere Informationen hinterlegt werden. Wir empfehlen aber, nur maximal 3 Dokumente u.ä. in diesem Bereich zu hinterlegen, da das vierte und weitere Dokumente nur per Scrollen zu erreichen und damit nicht auf Anhieb ersichtlich sind.

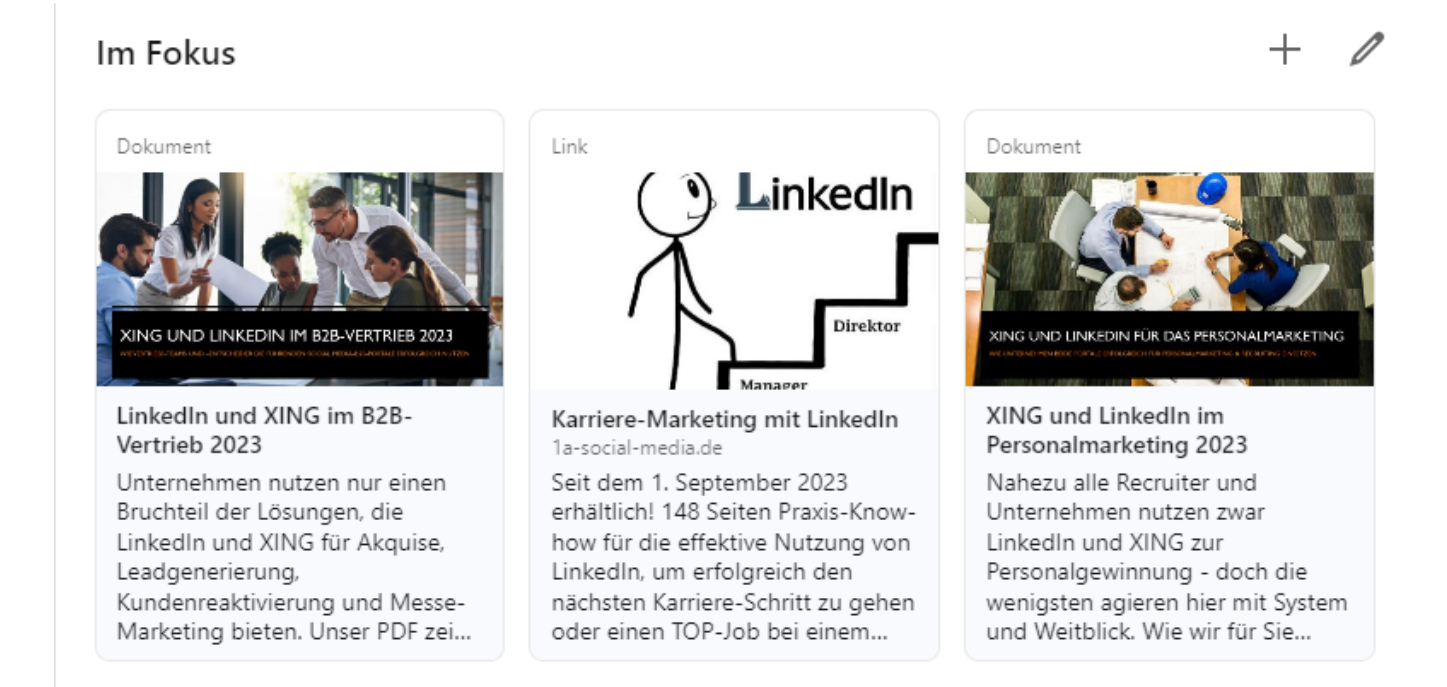

**Weiterer Tipp:** Speziell bei Homepage-Verlinkungen, aber auch bei diversen Dokumenten wird ggf. ein optisch nicht ansprechender Ausschnitt angezeigt. Daher bei der Einstellung auch immer die Vorschau überprüfen.

# **2.600 Zeichen des Bereichs Info für weitere Angaben nutzen 11**

**11 2.600 Zeich**<br>Der Bereich "Info" ist<br>Ihre Kompetenzen, Ih<br>sind in diesem Bereic<br>**2.600 Zeichen mögli**d Der Bereich "Info" ist eine Zusammenfassung wichtiger Informationen über Ihre Person, Ihre Kompetenzen, Ihre Leistungen und ggf. Ihr aktuelles Unternehmen. Empfehlenswert sind in diesem Bereich ca. 20 bis 30 Sätze, um **die bestehende Begrenzung von maximal 2.600 Zeichen möglichst optimal auszunutzen.**

Die Zusammenfassung ermöglicht darüber hinaus, eigene Kompetenzen sowie die Unternehmensleistungen und Produkte kurz und kompakt darzustellen. Oder auf weitere Kompetenzen und Optionen im Unternehmen zu verweisen. Dieser Bereich ist darüber hinaus auch ideal dafür geeignet, dort Kontaktdaten und Impressums-Hinweis zu hinterlegen.

In diesem Bereich ist eine direkte Einbindung von Bildern, PDFs oder Videos nicht möglich. Eine Option, um ggf. diesen reinen Textbereich noch optisch aufzulockern, ist die Nutzung von Emojis oder Text-Symbolen.

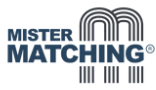

# **12 In der Info die wichtigsten TOP-5-Fähigkeiten definieren**

Seit 2023 besteht die Option, direkt im Rahmen der persönlichen Info **maximal bis zu 5 TOP-Kenntnisse und Fähigkeiten** gut sichtbar zu hinterlegen. **12** In der Info<br>Seit 2023 besteht die<br>TOP-Kenntnisse und<br>Kenntnisse und

Zeigen Sie Ihre Top-Kenntnisse - fügen Sie bis zu 5 Kenntnisse hinzu, die Ihnen wichtig sind. Diese Kenntnisse werden dann auch in Ihrem Bereich "Kenntnisse" angezeigt.

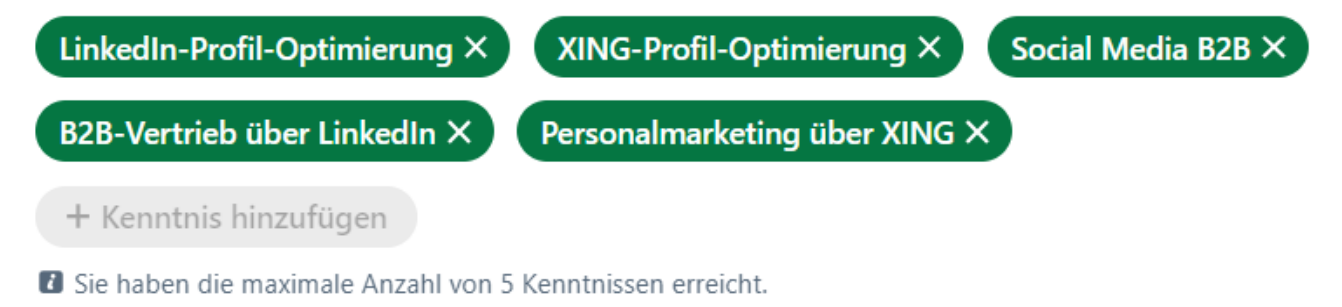

## Diese werden dann für Profilbesucher gut ersichtlich mit einem Diamanten unterhalb der Info angezeigt.

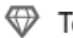

 $\mathcal{D}$  Top-Kenntnisse

LinkedIn-Profil-Optimierung • XING-Profil-Optimierung • Social Media B2B • B2B-Vertrieb über LinkedIn • Personalmarketing über XING

# **Mit maximal 50 Kenntnissen die Auffindbarkeit verbessern 13**

**13 Mit maxim**<br>In diesem Bereich kör<br>man über relevante K<br>Kompetenz gesteigert<br>bei Ihnen Fähigkeiten<br>Bewertung einzeln en In diesem Bereich können bis zu 50 Fähigkeiten und Kenntnisse hinterlegt werden, so dass man über relevante Keywords auf LinkedIn besser gefunden wird. Zudem wird die Kompetenz gesteigert, wenn Netzwerk-Kontakte diese Skills bestätigen. Sie können, wenn bei Ihnen Fähigkeiten von anderen Personen aus dem Netzwerk bestätigt werden, bei jeder Bewertung einzeln entscheiden, ob diese in Verbindung mit dem Bewertungsgeber angezeigt werden soll.

Dabei macht es Sinn, nicht nur allgemeine Phrasen dort zu hinterlegen, sondern speziell Ihre **Fähigkeiten**, Ihre **Tätigkeitsbereiche** sowie Ihre **Zielgruppen-Branchen**, für die Sie agieren.

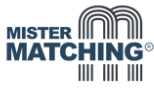

# **14 Kenntnisse und Zusatzinfos allen Jobs im CV zuordnen**

Sie können Ihre maximal 50 Kenntnisse sowohl dem aktuellen als auch allen ehemaligen Jobs in ihrem Lebenslauf auf LinkedIn zuordnen. Gleiches gilt für Bilder, Dokumente und Videos der Stationen. Damit verbessern Sie die Aussagekraft sowie die Auffindbarkeit Ihres **14 Kenntnisse**<br>Sie können Ihre maxi<br>Jobs in ihrem Lebens<br>Videos der Stationen.<br>Profils deutlich. Profils deu tlich.

> Kenntnisse: Personalmarketing und Recruiting · LinkedIn-Profil-Optimierung · XING-Profil-Optimierung · Social Media B2B · Xing · LinkedIn-Marketing · LinkedIn

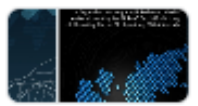

Das Potenzial von XING & LinkedIn effektiv nutzen - Social Media-B2B-Marketing XING und LinkedIn sind effektive Marketing- und Vertriebs-Optionen im B2B-Marketing und Vertrieb, sofern sie durchdacht und professionell genutzt werden. Unsere 12-seitige PDF-...

## **Ehrenämter nennen und beschreiben 15**

**15 Ehrenämte**<br>Sofern Sie sich ehrena<br>Linkedln-Unternehme<br>engagieren und Verar<br>ehrenamtliches Engag<br>Gespräch kommen, w Sofern Sie sich ehrenamtlich engagieren, ist es absolut empfehlenswert, dieses auch in Ihr LinkedIn-Unternehmensprofil zu integrieren. Denn ein Ehrenamt zeigt, dass Sie sich sozial engagieren und Verantwortung übernehmen. Und die Erfahrung zeigt, dass Sie über ehrenamtliches Engagement deutlich erfolgreicher mit anderen LinkedIn-Kontakten ins Gespräch kommen, weil es "menschelt".

## Ehrenamt

 $+$  0

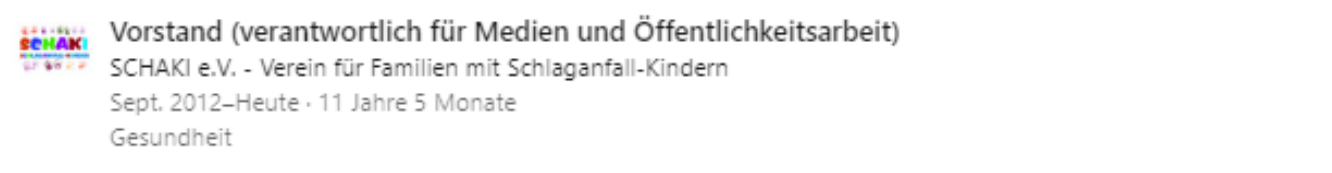

WOFÜR STEHT SCHAKI ... SCHAKI e.V. - Deutschlands mit Abstand größte Selbsthilfegruppe für Schlaganfall-Kinder - will ... mehr anzeigen

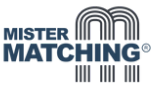

## **Ihr LinkedIn-Personen-Profil - weltweit sichtbar**

Ein professionelles Profil auf LinkedIn ist nicht nur die wichtige Grundlage für eine erfolgreiche Direktkontaktierung im Vertrieb, die Gewinnung neuer Fach- und Führungskräfte für das eigene Unternehmen oder die eigene Karriere – die Erfahrung zeigt, dass die LinkedIn-Profile auch auf Google bei den Suchergebnissen zu Ihrem Namen bzw. zu Ihrem Unternehmen hoch gerankt und damit sehr gut gefunden werden (können).

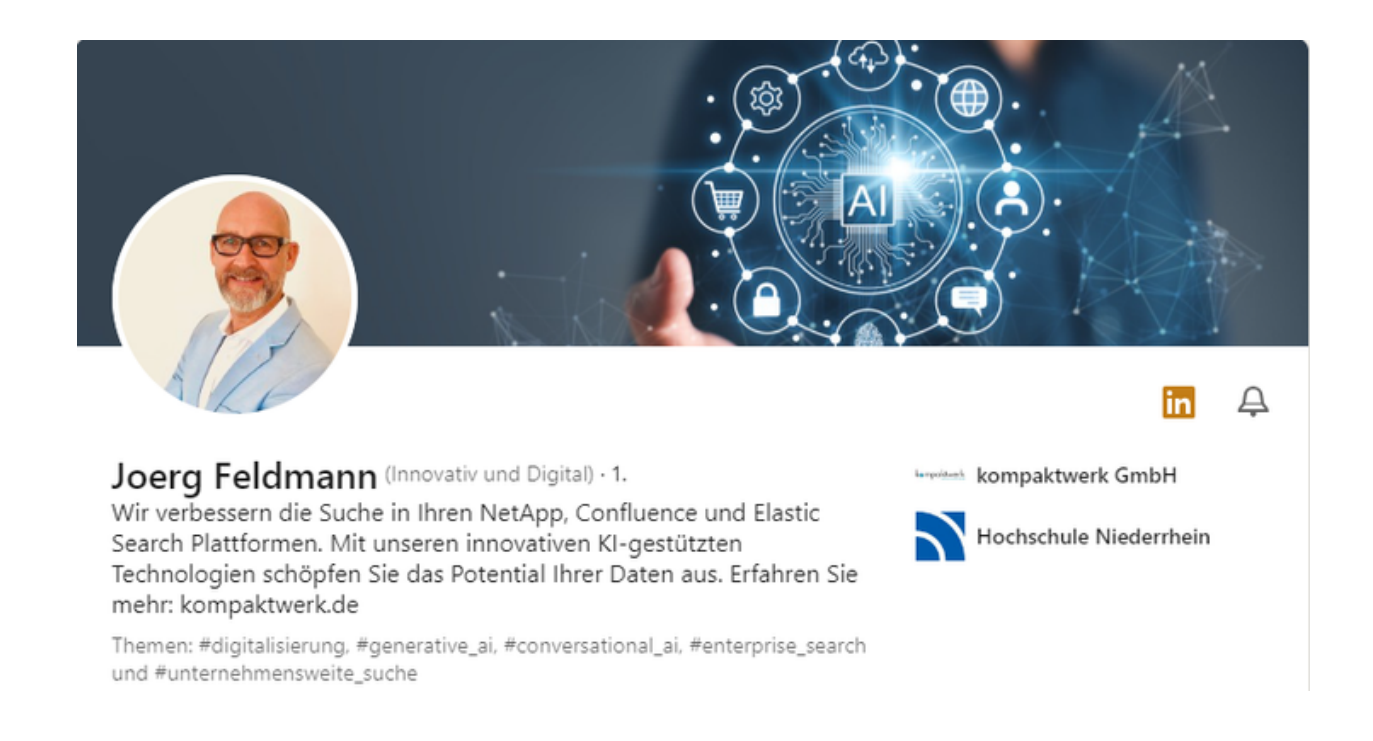

Bedeutet auf der anderen Seite aber auch: **Nicht gepflegte oder unprofessionell aufbereitete LinkedIn-Profile sorgen schnell für einen negativen ersten Eindruck.**

## **DAHER GILT:**

**"Ein durchdachtes und professionell aufbereitetes LinkedIn-Profil ist in der heutigen Zeit genauso wichtig wie eine gute Visitenkarte oder eine aussagekräftige Homepage – denn Ihr LinkedIn-Profil ist Ihre viel frequentierte, zusätzliche Business-Visitenkarte im Internet!"**

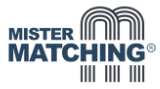

## **Die wichtigsten Optionen für Ihr LinkedIn-Profil nochmal im Überblick**

Um erfolgreich Kontakte zu knüpfen und Interesse zu wecken, sollte das eigene LinkedIn-Profil schon im oberen Visitenkarten-Bereich die jeweiligen Profilbesucher(innen) überzeugen.

Daher sollten dort u.a. diese Angaben und Informationen hinterlegt sein:

- ein professionelles **Business-Foto**
- eine inhaltlich oder thematisch passende **Profil-Header-Grafik**
- ein **aussagekräftiger Slogan** mit bis zu maximal 220 Zeichen
- **5 Hashtags** für relevante Arbeits- & Schwerpunkt-Themen über den **Creator Modus**
- eine **Verlinkung zu Ihrer Homepage** mit einem beschreibenden Text mit max. 30 Zeichen

## **Darüber hinaus sollten Sie prüfen, ob Sie die Zahlen- und Buchstaben-Kombination in Ihrem LinkedIn-Profil-Link durch einen einfachen Direkt-Link zu Ihrem LinkedIn-Profil ersetzen können.**

Weitere Optionen, die für LinkedIn-Personenprofile genutzt werden sollten, sind:

- das Feld **Pronomen** für Zusatz-Infos nutzen (max. 25 Zeichen)
- die eigene **Serviceseite** (max. 10 Rubriken, 500 Zeichen Text, 1 bis 8 Medien)
- der Bereich **Im Fokus** (2 bis 3 Präsentationen, PDFs, Videos oder Berichte)
- die **persönliche Info** (max. 2.600 Zeichen mit Kontakt- und Impressumsdaten)
- Definition von **5 persönlichen TOP-Fähigkeiten** (im Bereich persönliche Info / Neu!)
- Beschreibungen der **Tätigkeitsfelder** (max. 2.000 Zeichen)
- Hinterlegung von 30 bis 50 **Kenntnissen** und Schwerpunkten
- Einbindung eigener **Publikationen** (Bücher, Presseartikel, Blogbeiträge)
- Beschreibung **eigener Projekte** (Referenzen, Case Studies, Testimonials)

Es empfiehlt sich, für eine Person Ihres Unternehmens ein "Master-Konzept" mit allen wichtigen Informationen und Texten zu erstellen und mit der daraus resultierenden Guideline weiteren Mitarbeitern aus HR, Vertrieb und Geschäftsführung gezielte Informationen zur eigenen Profiloptimierung und der effektiveren Nutzung von LinkedIn "an die Hand zu geben".

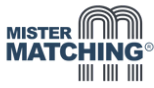

## **Professionell auf LinkedIn aufgestellt**

Damit Sie sich einen kleinen Eindruck darüber verschaffen können, wie aussagekräftig und umfassend man sich auf LinkedIn mit dem eigenen Personenprofil präsentieren kann, nachfolgend einige Beispiele optimierter LinkedIn-Profile mit unterschiedlicher Ausrichtung.

## **KARRIERE-PROFIL AUF LINKEDIN**

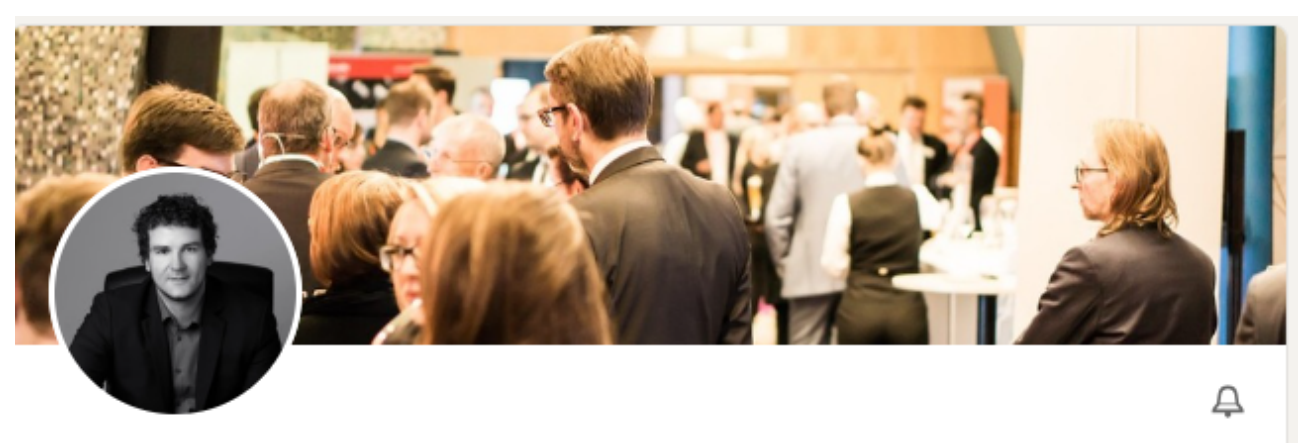

### Stefan Bensing (LEAN Management) - 1.

Mit meiner langjährigen Erfahrung als LEAN-Manager, Continuous Improvement Leader und Produktionsleiter kenne ich die Herausforderungen, in Betrieben, LEAN-Methoden zu entwickeln und LEAN-Prozesse erfolgreich umzusetzen.

Hüllhorst, Nordrhein-Westfalen, Deutschland · Kontaktinfo

Kompetenz-Portfolio auf XING & 707 Follower:innen · 500+ Kontakte

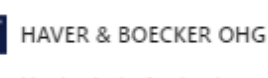

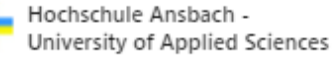

### Im Fokus

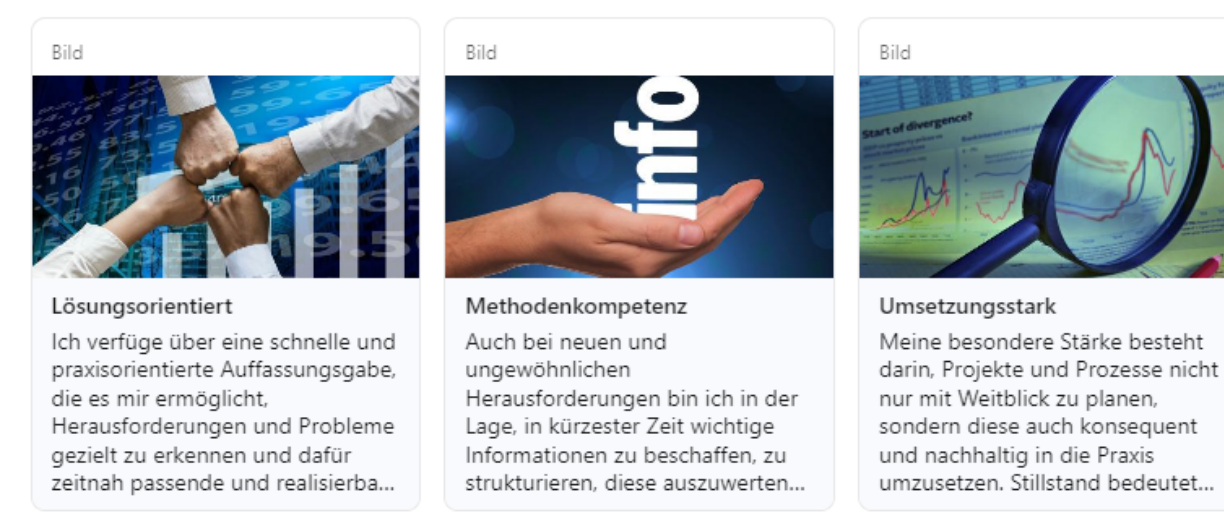

**Link zum vollständigen LinkedIn-Profil: <https://www.linkedin.com/in/stefan-bensing>**

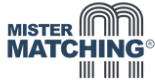

### **PROFIL AUS DER PHARMA-BRANCHE AUF LINKEDIN**

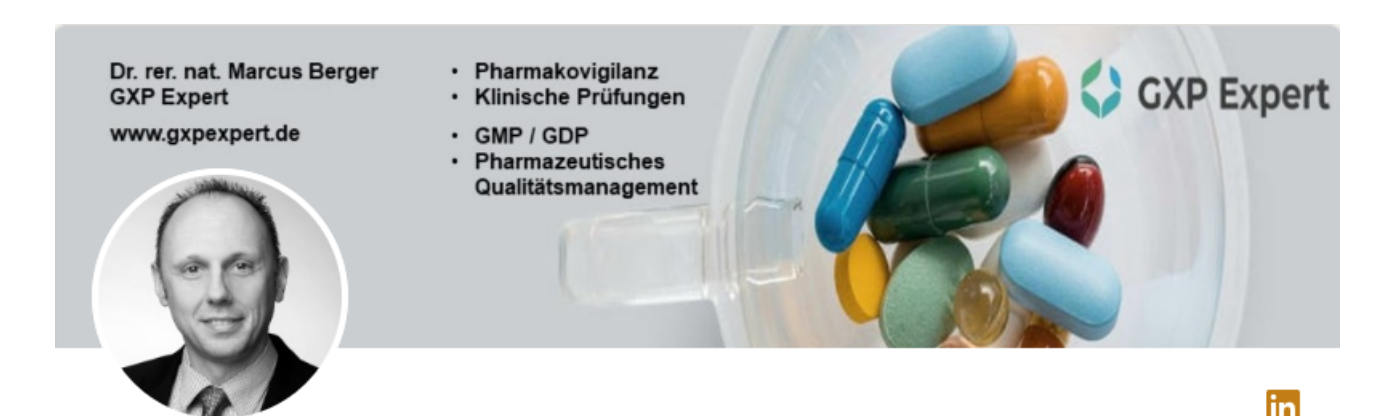

## Dr. Marcus Berger 2.

GXP Expert bringt Ihre Prozesse und Aufgaben in der Pharmakovigilanz, bei Klinischen Prüfungen und GMP / GDP auf die nächste Stufe. Wir unterstützen die pharmazeutische Industrie mit höchsten Qualitätsstandards.

Themen: #audits, #arzneimittel, #pharmakovigilanz, #pharmaunternehmen und #qualitätsmanagement

GXP Experts Dr. rer. nat. Marcus Berger

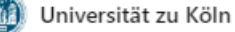

### Im Fokus

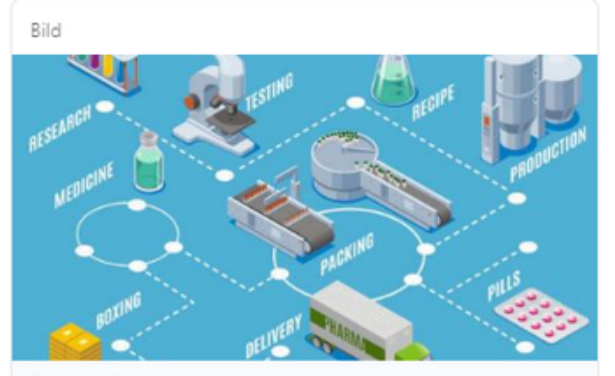

#### Bessere Prozesse mit GXP

GXP, zu deutsch die gute Praxis, ist ein Regelwerk das in der klinischen Forschung die hohe Qualität der Arzneimittel gewährleistet. Dazu gehört die Gute Herstellungs- (GMP) und Gute Vertriebspraxis (GDP). GXP Expert hilft Ihrem Unternehmen die Prozesse in dem Bereich zu optimieren und kontrollieren. So...

Bild

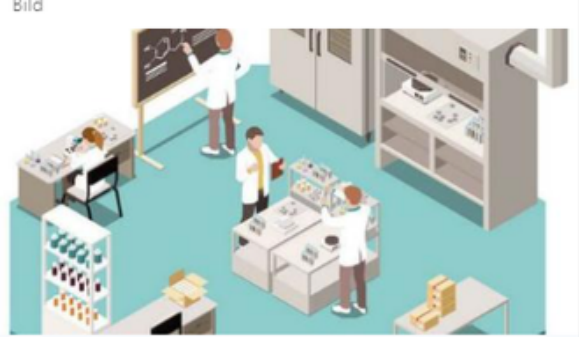

Exzellenz in klinischen Studien Patienten haben ein Recht auf maximale Sicherheit. Deshalb sind klinische Prüfungen ein zentraler Bestandteil, der kontinuierlich optimiert werden muss. Ein professionelles Qualitätsmanagementsystem (QMS) hilft die Planung, Durchführung und Auswertung der eigenen Studien signifikant zu verbessern. GXP Expert...

## Über LinkedIn

GXP Expert hilft Betrieben aus der Pharma-Industrie dabei, gemeinsam die besten Lösungen für die Entwicklung und Herstellung von Arzneien umzusetzen. Maßgeschneiderte Analysen und Lösungen helfen Ihrem Unternehmen, Prozesse zu optimieren, Risiken zu minimieren und die Effizienz zu erhöhen. Unsere QM-Audits sichern höchste Standards und unsere fundierten und individuellen Mitarbeiterschulungen ermöglichen effiziente und erstklassige Arbeitsprozesse.

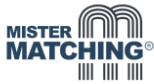

### **PROFIL AUS DEM BERATER-UMFELD AUF LINKEDIN**

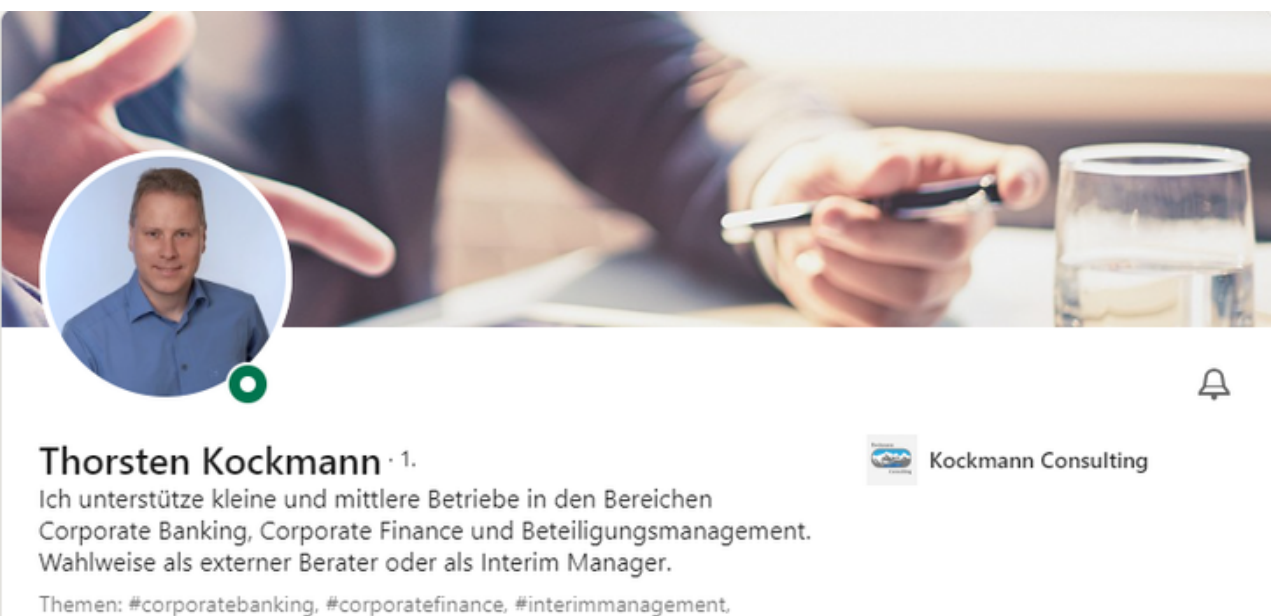

#unternehmensberatung und #beteiligungsmanagement

Egling, Bayern, Deutschland · Kontaktinfo

Finanzierungs-Know-how für Sie

### Im Fokus

Bild

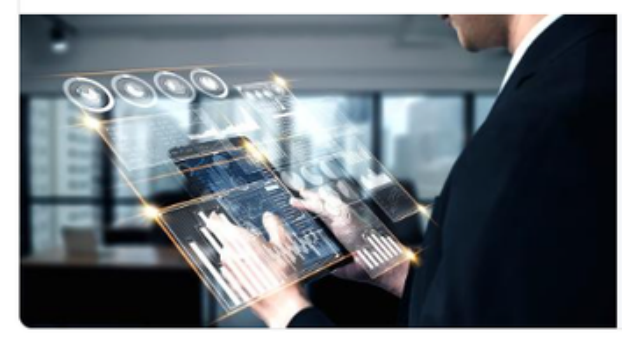

### Corporate Banking

Bei Finanzierungsanfragen ist es hilfreich, nicht nur konkrete Investitionsvorhaben zu präsentieren, sondern auch eine kurze Darstellung des Unternehmens sowie die Vision des Unternehmers wieder zu geben. Durch die objektive Darstellung eines externen Dritten...

### Info

ZU MEINER PERSON

Bis zum Jahr 2019 war ich bei verschiedenen Banken und Sparkassen als Geschäfts- und Firmenkundenberater tätig und weiß daher aus eigener Erfahrung, wo die besonderen Herausforderungen und Probleme von kleinen und mittleren Unternehmen im Finanzierungsumfeld liegen. Mit meinem Know-how unterstütze ich seit Oktober 2019 ... mehr anzeigen

Top-Kenntnisse Finanzierungskonzepte · Finanzierungsberatung · Credit Risk · Bankgespräche

Link zum vollständigen LinkedIn-Profil: Link zum vollständigen LinkedIn-Profil: https://www.linkedin.com/in/marcus-berger

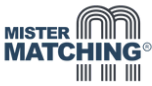

### LINKEDIN-PROFIL AUS DEM HR-UMFELD (z.B. für Recruiting-Projekte)

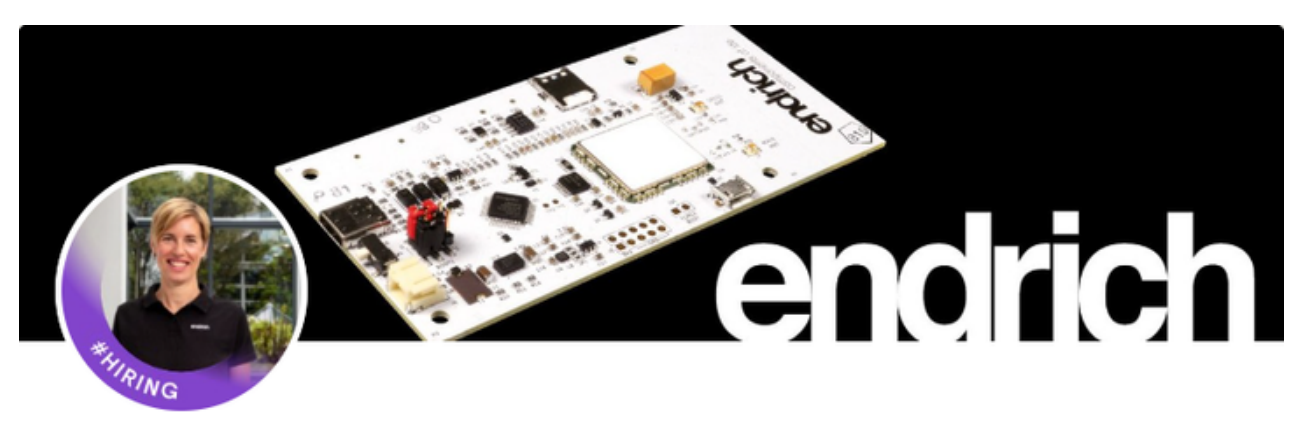

## Marissa Keller 2.

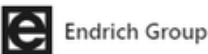

Die Endrich Bauelemente Vertriebs GmbH ist einer der führenden Spezial-Distributoren in Europa für elektronische Bauelemente und bietet sowohl Standard- & High-Tech-Produkte wie auch kundenspezifische Individuallösungen.

Themen: #hr, ##ausbildung, ##elektronik, ##dualesstudium und #elektronischebauelemente

Nagold, Baden-Württemberg, Deutschland · Kontaktinfo

Karriere bei der Endrich Group &

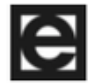

### Head Of Human Resources

Endrich Group · Vollzeit März 2019-Heute · 4 Jahre 10 Monate Nagold, Baden-Württemberg, Deutschland

ENDRICH - SEIT FAST 50 JAHREN EIN TOP-DISTRIBUTOR Als serviceorientierter Spezial-Distributor bietet Endrich seinen regionalen und internationalen I ... mehr anzeigen

Kenntnisse: Personalplanung · Bewerbermanagement · Mitarbeiterführung · Karriereberatung · Talent Management · Mitarbeitergewinnung · Personalmarketing · Recruiting

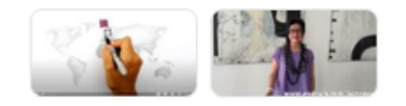

## Über LinkedIn

Als serviceorientierter Spezial-Distributor bietet Endrich sowohl regionalen als auch internationalen Kunden den Mehrwert, der notwendig ist, um Wettbewerbsvorteile zu sichern. Die Produktschwerpunkte liegen in der Optoelektronik, Sensorik, Elektromechanik, bei passiven Bauelementen sowie der Lieferung individueller Einzellösungen. Wachstumsbedingt bietet Endrich in allen Unternehmensbereichen immer wieder interessante Arbeitsplätze an. Ebenso Ausbildungsplätze mit Zukunftsperspektive.

## Link zum vollständigen LinkedIn-Profil: https://www.linkedin.com/in/marissakeller-hr

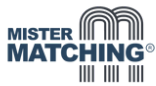

### LINKEDIN-PROFIL AUS DEM INDUSTRIE-UMFELD

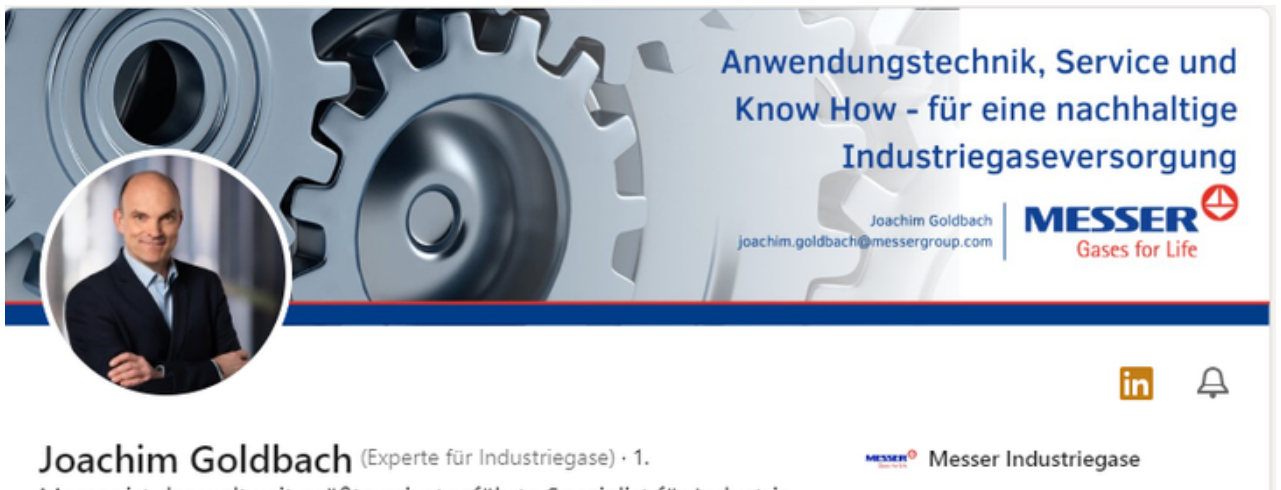

Messer ist der weltweit größte privatgeführte Spezialist für Industrieund Spezialgase. Und bietet erstklassiges technisches Fachwissen, Problemlösungen und Innovationen für den Einsatz von Industriegasen.

Themen: #gase, #industrie, #gasanlagen, #gastechnik und #metallurgie

Bad Schwartau, Schleswig-Holstein, Deutschland · Kontaktinfo

Industriegas für Eisen & Stahl で

Technische Universität Clausthal (TU Clausthal, Clausthal University of Technology)

#### ZU MEINER PERSON

Innovative Lösungen zu erarbeiten und umzusetzen und mich den ständig wechselnden Anforderungen meiner Kunden zu stellen - das ist das, was mich an jeder neuen Aufgabe reizt. Während meiner langjährigen Tätigkeit als Projektingenieur habe ich viele verschiedene Anwendungen und Kunden besonders aus dem Bereich Metallurgie kenneng ... mehr anzeigen

## Top-Kenntnisse Projektabwicklung · Thermoprozessanlagen · Anwendungstechnik · Industriegase · Produktion

### Berufserfahrung

#### Gebietsverkaufsleiter Anwendungstechnik / Experte für Anwendungstechnik in Industrie und  $MESSER^{\bigodot}$

Produktion

Messer Industriegase · Vollzeit Okt. 2022-Heute · 1 Jahr 3 Monate

#### MESSER - GASES FOR LIFE

Unter der Marke "Messer - Gases for Life' bietet das Unternehmen Produkte und Serviceleistunc ... mehr anzeigen

Kenntnisse: Gasgemische · Stahl · Eisen · Aluminium · Wärmebehandlung · Anwendungstechnik · Industriegase · Produktion · Erdgas · Wasserstoff · Sauerstoff · Stickstoff

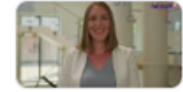

Messer Industriegase - Unser Unternehmen Was macht Messer Industriegase als Arbeitgeber aus? Unser 192-sekündiges Video hat dazu einige Mitarbeiterstimmen von uns eingefangen.

Link zum vollständigen LinkedIn-Profil: https://www.linkedin.com/in/joachimgoldbach

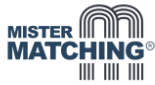

### **LINKEDIN-PROFIL AUS DEM IT-UMFELD**

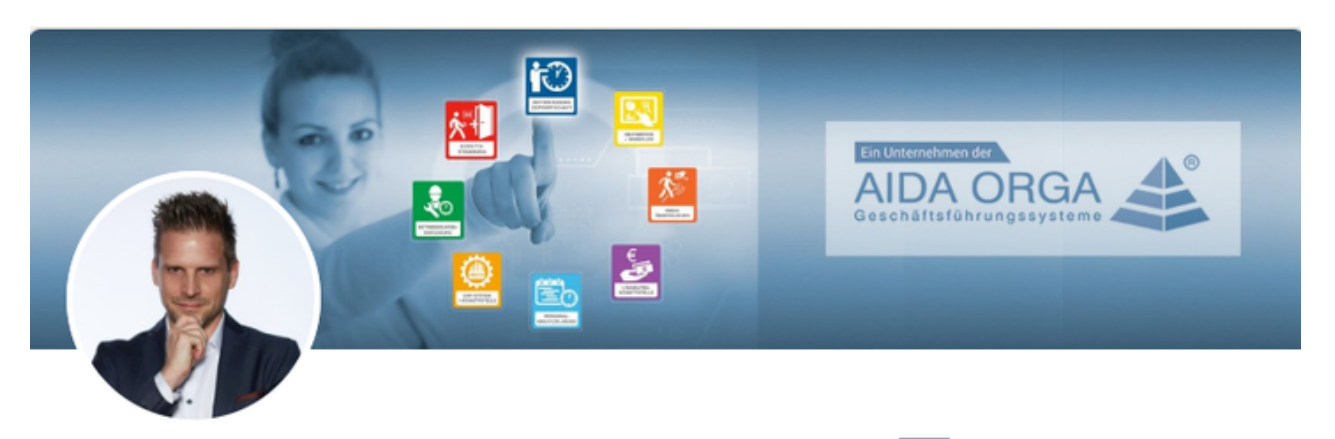

## Heinz Baldrman 2

Moderne Zeitwirtschaftslösungen von AIDA ORGA Austria bieten Ihnen neben der Erfassung, Abrechnung und Verwaltung Ihrer Mitarbeiter-Arbeitszeiten viele weitere nützliche Funktionen. Mehr auf aida-orgaaustria.at

Themen: #zeiterfassung, #zutrittskontrolle, #personalmanagement, #zutrittsmanagement und #personaleinsatzplanung

Brixen im Thale, Tirol, Österreich · Kontaktinfo

#### Zeitwirtschaft und Sicherheit [7]

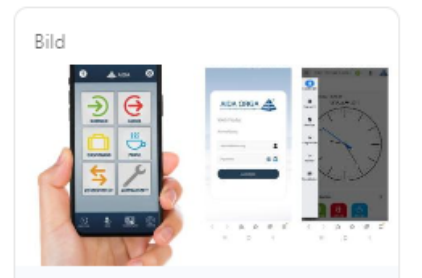

Die Arbeitszeit Ihrer Mitarbeiter wird immer wertvoller

Wirtschaften Sie mit der Arbeitszeit Ihrer Mitarbeiter ökonomisch und erfassen die erbrachte Arbeitszeiten nicht nur zur Abrechnung und Steuerung, sondern auch, um vorausschaue...

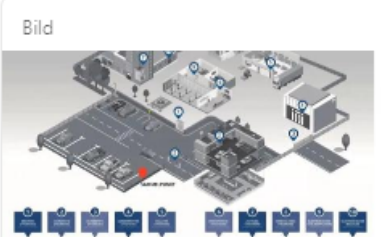

AIDA PROTECT® Zutrittskontrolle und Sicherheitssysteme

Der zuverlässige Schutz von Gebäuden, Räumen, Daten und Sachwerten vor unberechtigtem Zutritt wird zunehmend wichtiger. Mit dem Zutrittsmanagement AIDA PROTECT® schützen Sie Ih...

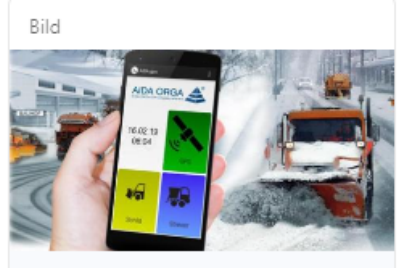

AIDA ORGA Austria

AIDA GEO - Mobile Kontrolle und Dokumentation

AIDA GFO ist eine mandantenorientierte Systemlösung für Städte, Gemeinden und deren Infrastruktur - aber auch für Gebäudewirtschaftsbetriebe,...

### Geschäftsführer / Spezialist für Daten, Sicherheit und Zeitmanagement im Unternehmen

AIDA ORGA Austria · Vollzeit 2022-Heute - 2 Jahre Brixen im Thale, Tirol, Österreich · Vor Ort

Unternehmensprozesse nachhaltig verbessern. Das ist unsere Aufgabe. Damit es uns gelingt, komplexe Prozesse in den verschiedenen Unternehmen zu verstehen, hören wir zu und fragen nach. Einfach, um ne ... mehr anzeigen

Kenntnisse: Personaleinsatzplanung · Zeitmanagement · Qualitätsmanagement · Softwareentwicklung · IT-Innovationen · Digitalisierung · Zutrittsmanagement · Zeiterfassung · Betriebsdatenerfassung · Si ... mehr anzeigen

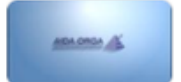

#### AIDA ORGA Welcome Movie

Über 9.000 zufriedene Kunden vertrauen AIDA ORGA. Als leistungsstarker Partner für professionelle Geschäftsführungssysteme betreuen wir Sie von der Projektierung bis zur...

Link zum vollständigen LinkedIn-Profil: Link zum vollständigen LinkedIn-Profil: https://www.linkedin.com/in/joachim-goldbach

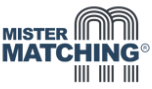

## **Unternehmensseiten und Fokusseiten auf LinkedIn**

Über das Personenprofil hinaus ist es auch wichtig, auf LinkedIn über eine professionelle Unternehmensseite (sofern Admin / Entscheider der Firma) sowie über aussagekräftige Fokusseiten zu wichtigen Produkten, Services und Zielgruppen zu verfügen. Denn nur so werden Sie mit Ihren Leistungen erstklassig gefunden - sowohl auf LinkedIn wie auch bei Google. Nachfolgend einige Beispiele für Sie zur Orientierung aus diesem Bereich:

## **UNTERNEHMENSPROFIL AUF LINKEDIN**

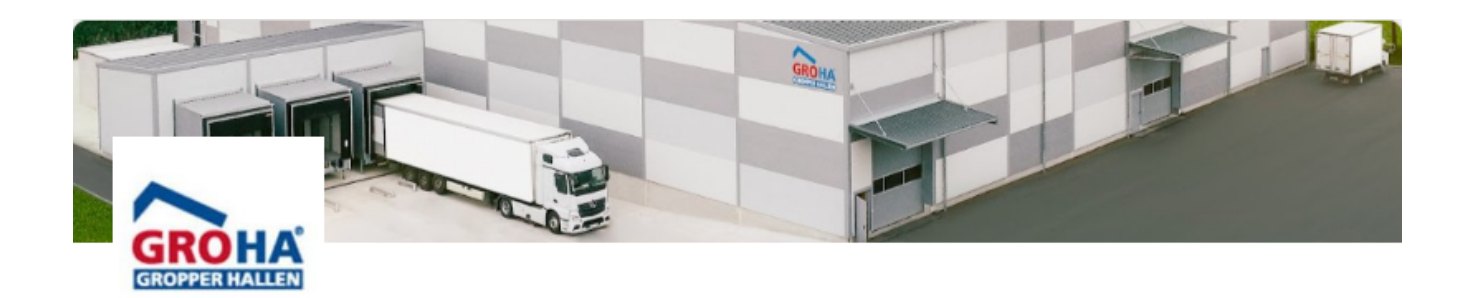

# **GROHA Gropper Hallen GmbH**

Gemeinsam mit Ihnen entwickeln die Profis von GROHA® die Halle, welche genau auf Ihre Anforderungen abgestimmt ist.

Baugewerbe · Markt Rettenbach · 36 Follower:innen · 11-50 Beschäftigte

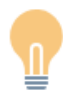

## Individuell geplante Hallen zum Systemhallen-Preis

Gemeinsam mit Ihnen entwickeln die Profis von GROHA® eine Halle, die genau auf Ihre Anforderungen abgestimmt ist. Dazu bieten wir Ihnen eine TOP-Beratung - individuell und zeitnah.

Sales-Team kontaktieren

### Spezialgebiete

Maschinenhallen, Lagerhallen, Überdachungen, Stallungen, Reitanlagenbau, Fertigungshallen, Industriehallen, Flugzeughallen, Pferde-Sporthallen, Solarcarports, Stützenfreie VARIKO®-Hallen, Landwirtschaftliche Mehrzweckhallen, Fahrzeughallen, Lackier-Hallen, Kostengünstige Gewerbehallen, Gewerbeobjekte mit Büroräumen, Autowerkstätten, LKW-Ports, Repräsentative Firmengebäude und Flexible Bauweise

**Link zum vollständigen Unternehmensprofil auf LinkedIn: Link zum vollständigen LinkedIn-Profil: [https://www.linkedin.com/in/stefan-bensing](https://www.linkedin.com/company/groha-gropper-hallen-gmbh)**

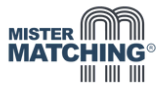

### **FOKUSSEITE AUF LINKEDIN**

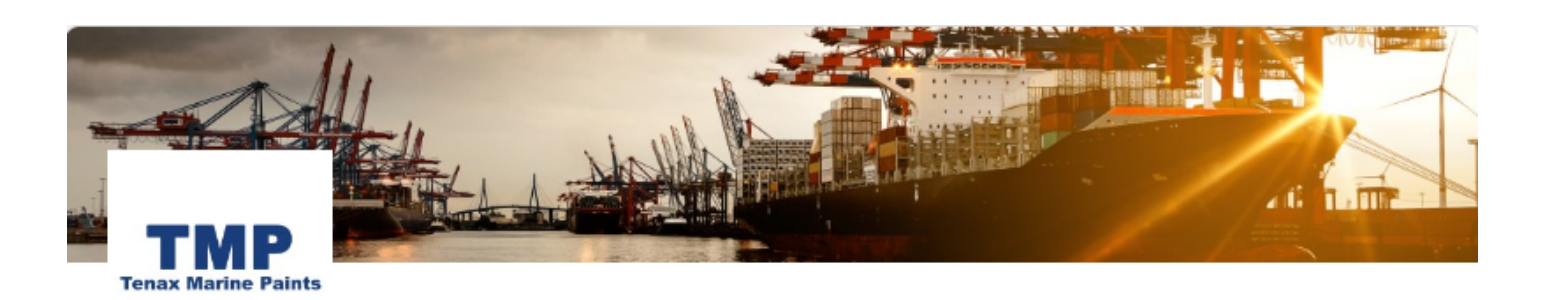

# **TMP Tenax Marine Paints Vertriebs GmbH**

Zeitgerechte und umweltverträgliche Beschichtungen und Produkte für See- und Binnenschiffe. Herstellung von Farben, Beschichtungen und Klebstoffen · Osterholz-Scharmbeck · 4 Follower:innen

### SEIT MITTE DER 1970ER AUF DEM MARKT

Bereits seit den 1970er Jahren sind wir ein renommierter Anbieter für wirkungsvolle Beschichtungen von Schiffen, Tankanlagen, Terminals, Containern, Stahl-Kränen und anderen Behältern und Oberflächen, die auf See bei "Wind und Wetter" großen Belastungen ausgesetzt sind. Ab Mitte der 70er Jahre wurden lösemittelhaltige Teerbeschichtungen immer mehr durch lösemittelfreie Einschichtsysteme abgelöst, eine Entwicklung u.a. aufgrund neuer Sicherheitsvorschriften im Tank- und Umweltschutz. Produkte der TENAXON®-Serie gibt es seit 1977, die lösemittelfreie Variante TENAXON® T 570 H seit 1985.

TMP Tenax Marine Paints Vertri... **TMP** 4 Follower:innen 4 Monate . C

Die Anforderungen an den #Korrosionsschutz sind gerade bei maritimen Anwendungen besonders hoch. Sonne, Wasser und Salz sorg ... mehr anzeigen

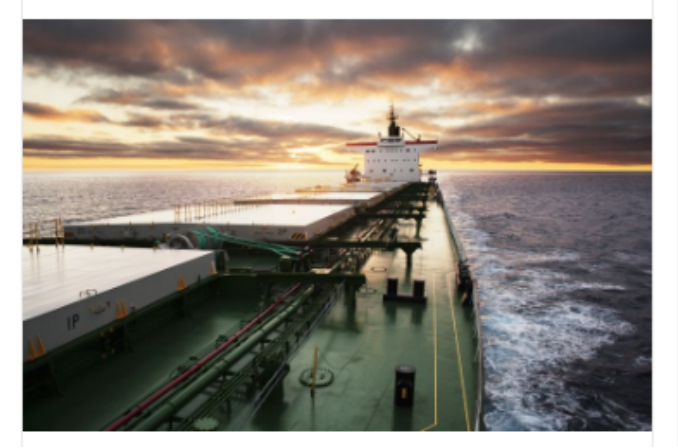

TMP Tenax Marine Paints Vertri...  $\sim$   $\sim$   $\sim$ **TMP** 4 Follower:innen 4 Monate . 5

TENAXON ist Qualität in einer Schicht - zeitgerecht und #umweltverträglich. Das spart Zeit und Kosten bei der Verarbeitung. #Lösemittelf ... mehr anzeigen

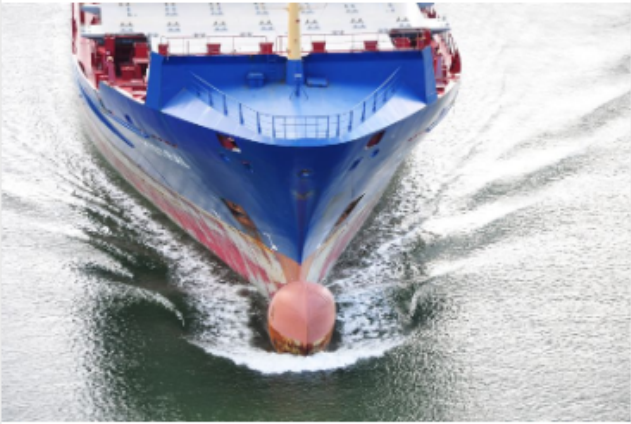

Link zur vollständigen LinkedIn-Fokusseite: https://www.linkedin.com/showcase/tenax-marine-paints

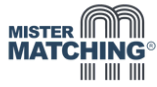

## **Nutzen Sie gerne unsere kostenfreie LinkedIn-Profilanalyse**

Viele unserer LinkedIn-Kontakte haben bereits unsere LinkedIn-Profilanalyse in Anspruch genommen, bei der wir das Personenprofil, das Firmenprofil und das Zielgruppen-Potenzial auf LinkedIn bewerten. Diese Option stellen wir Ihnen ebenfalls zur Verfügung – sprechen Sie uns an.

Gerne stehen wir Ihnen auch für weitere Fragen zur Verfügung und unterstützen Sie bei der effektiven und erfolgreichen Nutzung von LinkedIn. Kontaktieren Sie uns gerne persönlich.

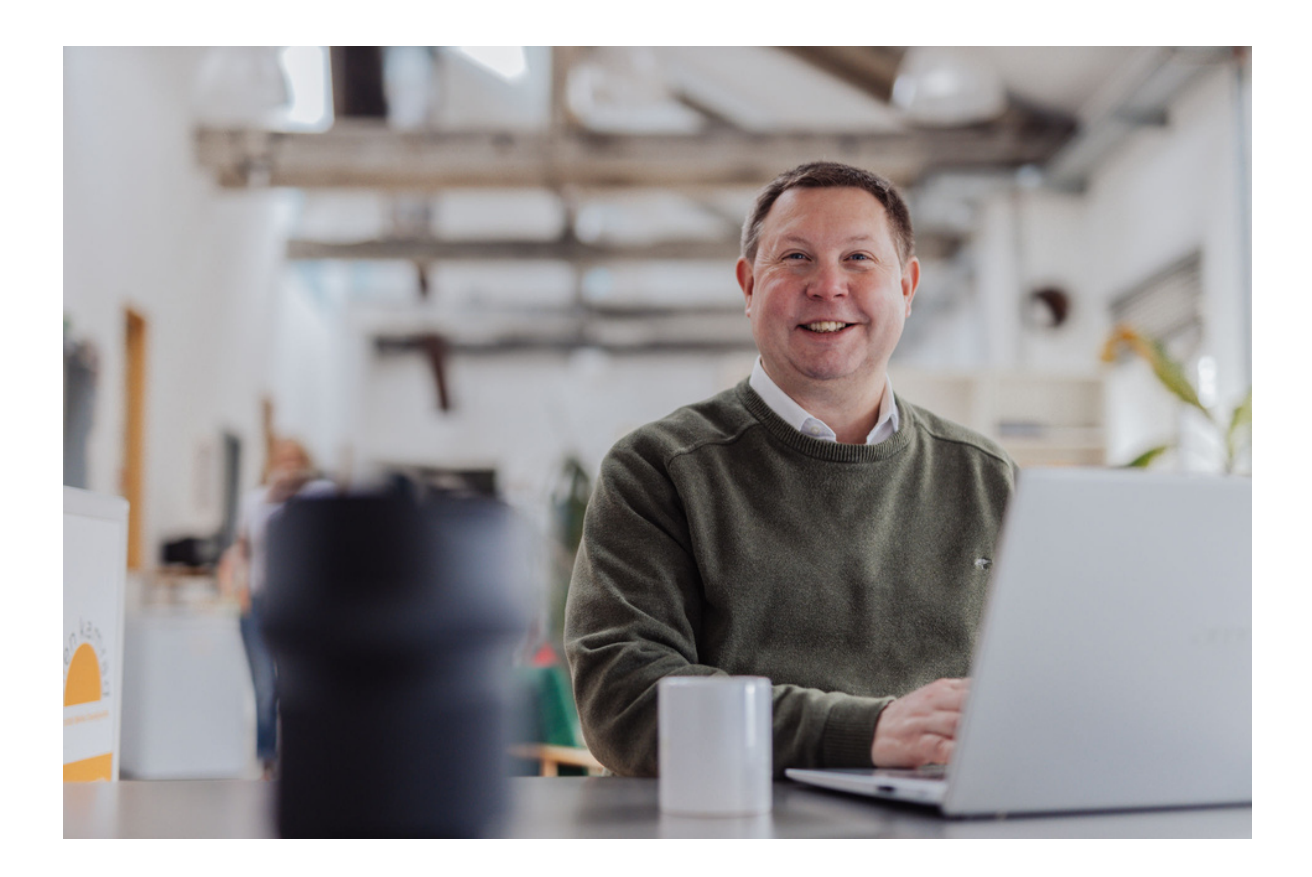

### **Ihr Ansprechpartner:**

Martin Müller (MISTER MATCHING® und LinkedIn Trainer)

Martin Müller MISTER MATCHING® Friedhofsweg 12 50389 Wesseling Tel. 02236-373820 E[-mail:](https://mister-matching-community.de/) [martin@mister-matching.de](mailto:martin@mister-matching.de) [https://mister-matching.de](https://mister-matching.de/)